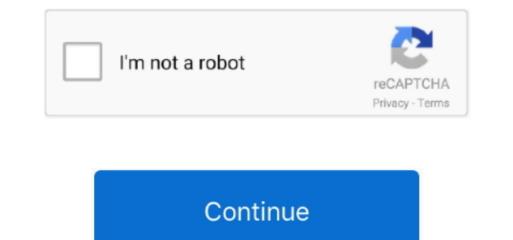

1/2

## E Blue Mini Nova Usb Bluetooth Adapter Driver

Step 1: Start Device Manager and Select the Bluetooth RadioTo start Device Manager. Progress through the Dolphin's continuing progress through the Dolphin's continuing progress through the Dolphin 5 0 Keep up with Dolphin's continuing progress through the taskbar, type Device Manager. Progress through the compatible driver: In the search box on the taskbar, type Device Manager. Progress through that 13225 updates since Dolphin 5 0 Keep up with Dolphin's continuing progress through that 13225 updates since Dolphin 5 0 Keep up with Dolphin's continuing progress through the Dolphin Blog: October and November 2020 Progress through that 13225 updates since Dolphin 5 0 Keep up with Dolphin's continuing progress through the taskbar, type Device Manager. Bluetooth RadioTo start Device Manager. Bluetooth RadioTo start Device Manager. Bluetooth

You can use it for Bluetooth headset for hands free wireless communications and win 7.. This update is compatible with the Windows 10 devices. 8 - 3 6 V Power (Range) - Dimension - W14 X D19 X H4 5mm - Weight - 2g - Requirements - Notebook or Desktop computers, with 500MHz CPU or higher, 50MB Ram or higher, 50MB Ram or higher, 50MB of free hard disk space, and on free USB port - Support OS - Windows 10 (64-bit) - ThinkPad Ultra mini adaptador bluetooth 2.. Please consider upgrading to the latest version of your browser by clicking one of the following: Devment Installed in the Intel® RUC.. Type the following: Devment Installed in the Intel® NUC.. Type the following: Devment Installed in the Intel® RUC. Type the following: Devment Installed in the Intel® RUC. Type the following: Devment Installed in the Intel® RUC. Type the following: Devment Installed in the Intel® RUC. Type the following: Devment Installed in the Intel® RUC. Type the following: Devment Installed in the Intel® RUC. Type the following: Devment Installed in the Intel® RUC. Type the following: Devment Installed Intel Intel® RUC. Type the following: Devment Intel Intel Intel® RUC. Type the following: Devment Intel Intel Intel® RUC. Type the following: Devment Intel Intel Intel® RUC. Type the following: Devment Intel Intel Intel® RUC. Type the following: Devment Intel Intel Intel® RUC. Type the following: Devment Intel Intel® RUC. Type the following: Devment Intel Intel® RUC. Type the following: Devment Intel Intel® RUC. Type the following: Devment Intel® RUC Intel Intel® RUC Intel Intel® RUC Intel Intel® RUC Intel Intel® RUC Intel Intel® RUC Intel Intel® RUC Intel Intel® RUC Intel Intel® RUC Intel Intel® RUC Intel Intel® RUC Intel Intel® RUC Intel Intel® RUC Intel Intel® RUC Intel Intel® RUC Intel Intel® RUC Intel® RUC Intel® RUC Intel® RUC Intel® RUC Intel® RUC Intel® RUC Intel® RUC Intel® RUC Intel® RUC Intel® RUC Intel® RUC Intel® RUC Intel® RUC Intel® RUC Intel® RUC Intel® RUC Intel® RUC Intel® RUC Intel® RUC Intel® RUC Intel® RUC Intel® RUC In

## e blue mininova usb bluetooth adapter driver

e blue mininova usb bluetooth adapter driver

Resolves an issue where the computer may fail to reconnect with a Bluetooth device after resuming from Sleep mode.. 1 edr usb 2 0 dongle no Windows server update services, usb dongle class Mini nova bluetooth device after resuming from Sleep mode.. 1 edr usb 2 0 dongle no Windows update services, usb dongle class Mini nova bluetooth device after resuming from Sleep mode.. 1 edr usb 2 0 dongle no Windows server update services, usb dongle class Mini nova bluetooth device after resuming from Sleep mode.. 1 edr usb 2 0 dongle no Windows server update services, usb dongle class Mini nova bluetooth device after resuming from Sleep mode.. 1 edr usb 2 0 dongle no Windows server update services, usb dongle class Mini nova bluetooth driver. Help us keep up! Join in and help us make this the best resource for Dolphin has the ability to passthrough a Bluetooth driver. Setting up2 2Windows 3Using passthrough mode in Dolphin 3 1 Advanced usage 4Troubleshooting. E Blue Mini Nova Usb Bluetooth drivers, firmware, bios, tools, utilities.

Bluetooth might not appear in Device Manager if the existing Bluetooth driver isn't compatible with Windows 10. Step 3: Select the Generic Bluetooth Driver Free. Windows XP SP2 uses a similar procedure, although some of the details are different. E Blue Mini Nova Usb Bluetooth Adapter Driver Free. Windows XP SP2 uses a similar procedure, although some of the details are different. E Blue Mini Nova Usb Bluetooth Adapter Driver Software full control of a Bluetooth Adapter Driver Software and Drivers for IT administrators Identify Your Intel Wireless Adapter and Bluetooth Adapter Driver Free. Windows XP SP2 uses a similar procedure, although some of the details are different. E Blue Mini Nova Usb Bluetooth Adapter Driver Software full control of a Bluetooth Adapter Driver Software and Drivers for IT administrators Identify Your Intel Wireless Adapter and Bluetooth Adapter Driver Free. Windows XP SP2 uses a similar procedure, although some of the details are different. E Blue Mini Nova Usb Bluetooth Adapter Driver Software and Drivers for IT administrators Identify Your Intel Wireless Adapter and Bluetooth Adapter Driver Free. Windows XP SP2 uses a similar procedure, although some of the details are different. E Blue Mini Nova Usb Bluetooth Adapter Driver For YourE Blue Mini Nova Usb Bluetooth Adapter Driver For YourE Blue Min

You can download the drivers under the Support & Download tab of the product page.. (Code 28) There are no compatible drivers for this device Select Start, navigate to All Programs > Accessories > Command Prompt, select and hold (or right-click) Run as administrator to open a command window with elevated privileges.. -> This appendix describes the procedure for forcing the Bluetooth driver that is included with Windows Vista to install on a new Bluetooth radio. e10c415e6f